# **B3 YARDIMCI PROGRAMI**

Sürüm 1

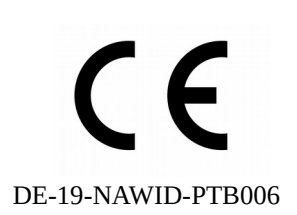

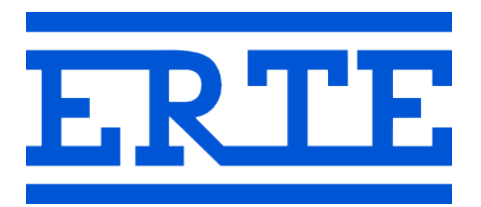

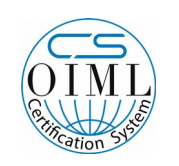

R76/2006-A-DE1-2019.06

www.erte.com.tr

#### **ERTE® Endüstriyel Elektronik Sanayi ve Ticaret Limited Şirketi**

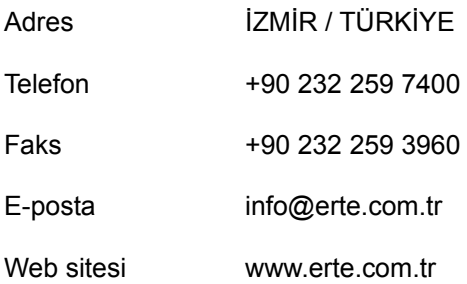

# İçindekiler

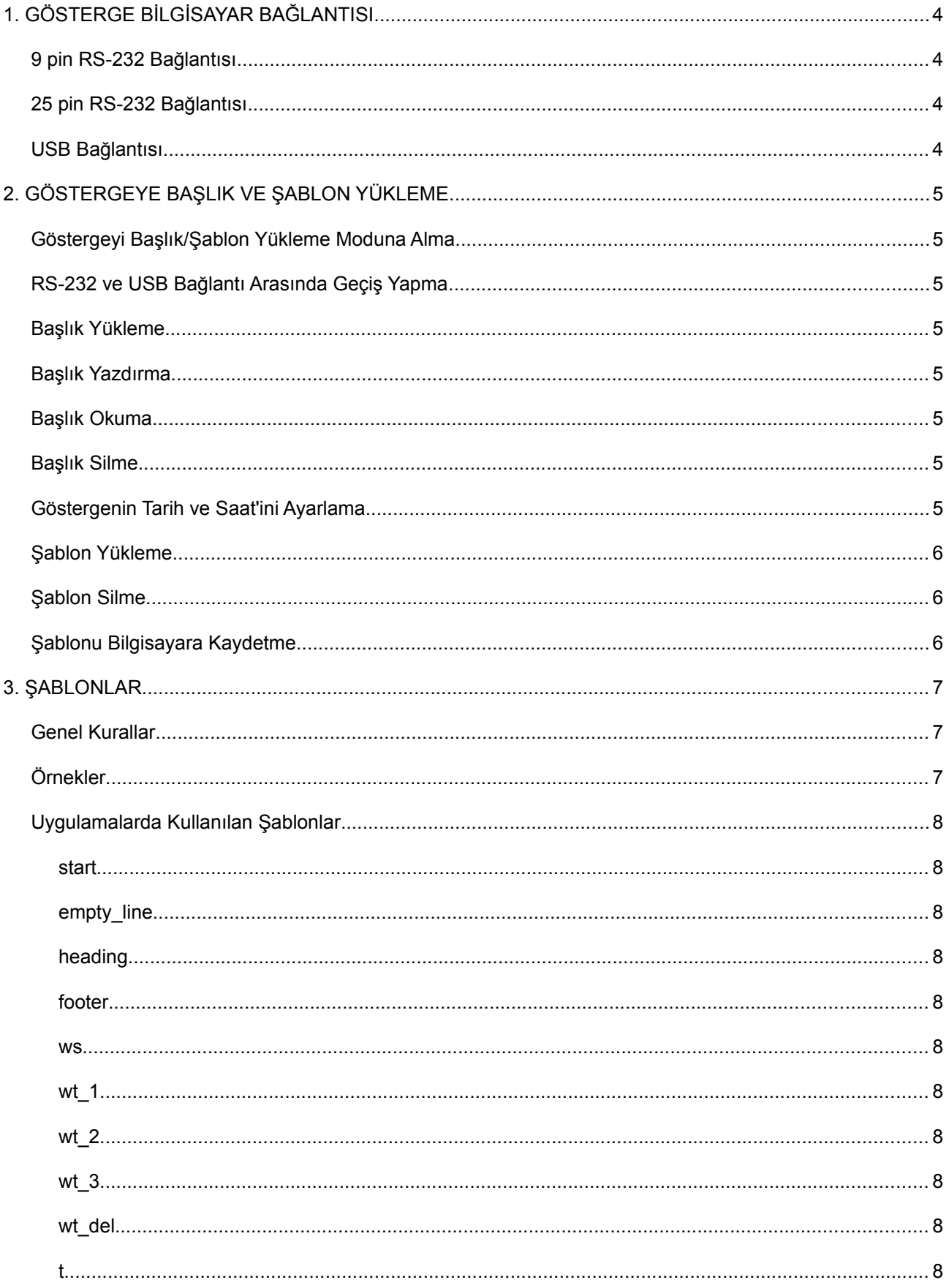

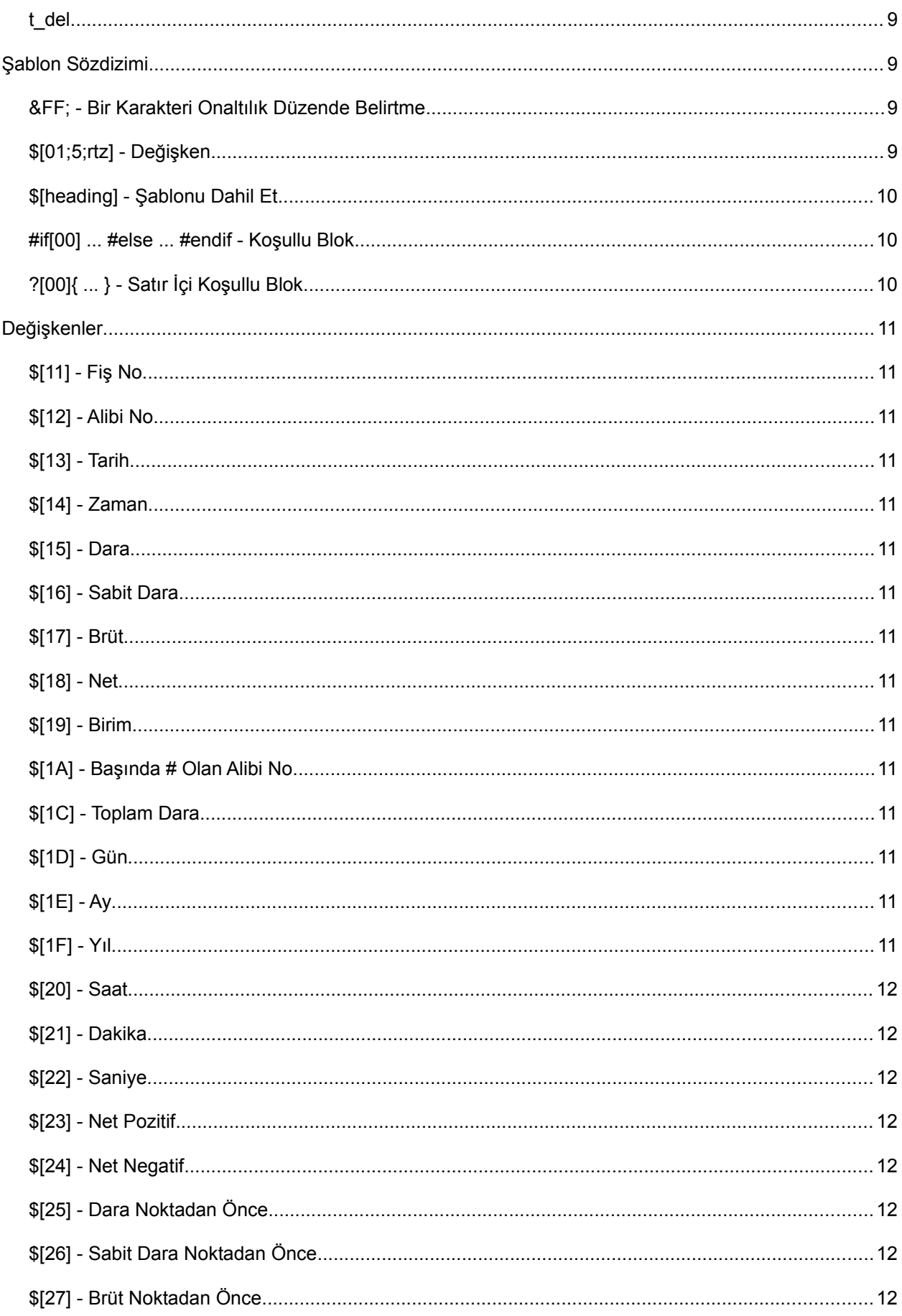

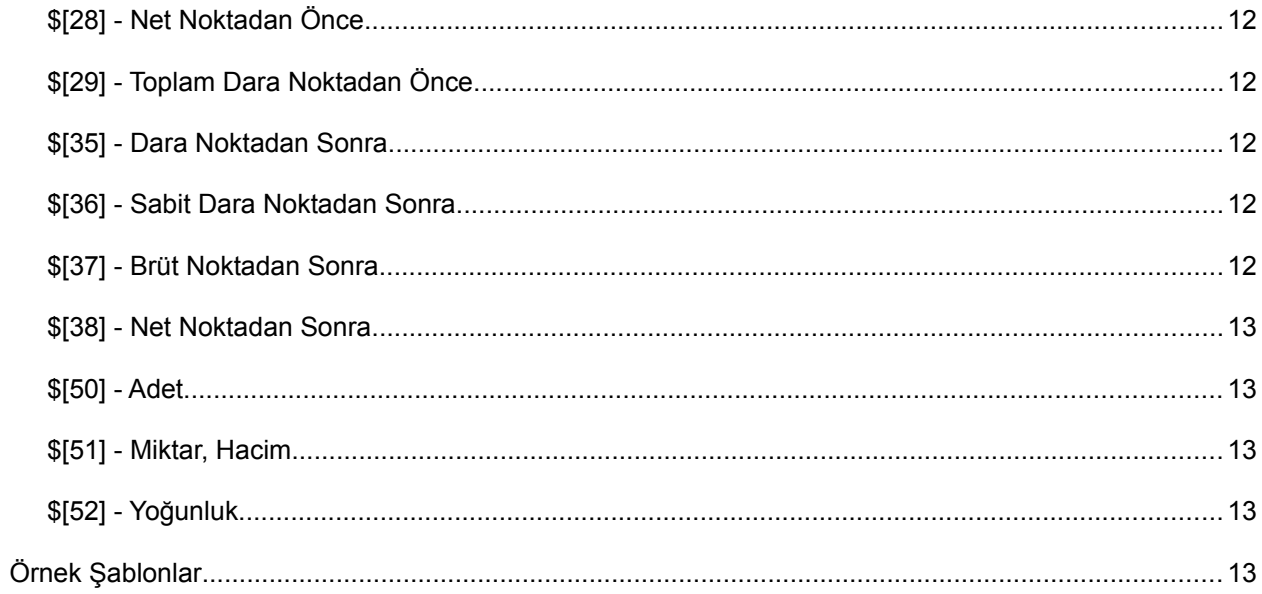

# **1. GÖSTERGE BİLGİSAYAR BAĞLANTISI**

# *9 pin RS-232 Bağlantısı*

Kablonun her iki tarafı dişi olmalıdır.

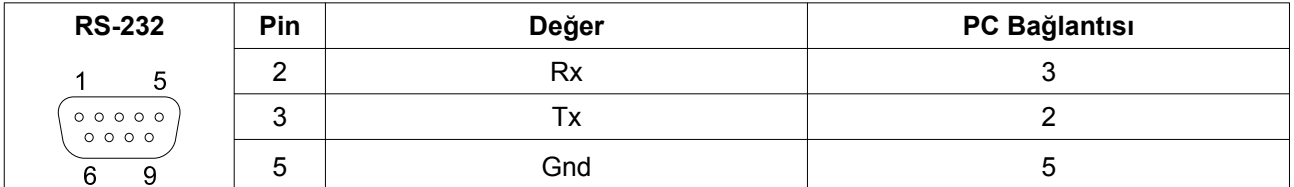

## *25 pin RS-232 Bağlantısı*

Kablonun her iki tarafı dişi olmalıdır.

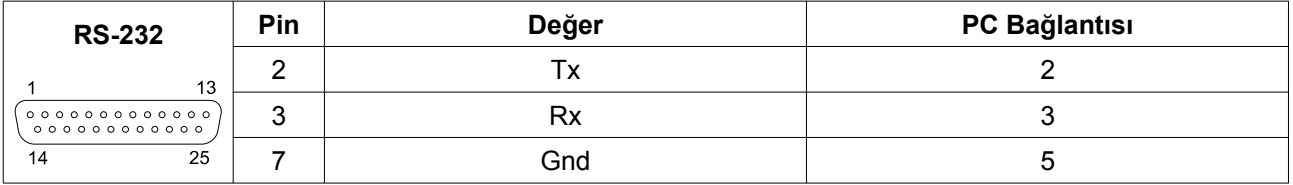

#### *USB Bağlantısı*

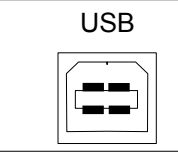

USB PC Bağlantısı **Not:** Kablo takılmadan önce www.erte.com.tr sitesinden usb sürücü indirilip kurulmalıdır

# **2. GÖSTERGEYE BAŞLIK VE ŞABLON YÜKLEME**

#### *Göstergeyi Başlık/Şablon Yükleme Moduna Alma*

- Göstergeyi RS-232 veya USB ile bilgisayara bağlayın
- Bip sesi gelene kadar $\boxed{\ast}$  tuşuna basılı tutun
- Ekrana **bASPr** gelene kadar **Q** tuşuna basın

## *RS-232 ve USB Bağlantı Arasında Geçiş Yapma*

- Ekranda **bASPr** gösterilirken **\*** tuşuna basın
- Bip sesi gelir ve geçiş yapılır
- *SEr* RS-232, *SEr2* USB bağlantısına geçiş yapıldığını gösterir

#### *Başlık Yükleme*

- Göstergeyi Başlık/Şablon yükleme moduna aldıktan sonra B3 Yardımcı'yı başlatın
- B3 Yardımcı portu otomatik olarak bulur
- Portu kendiniz de biliyorsanız seçebilirsiniz
- Dahili veya EPSON LX-300 Uyumlu seçeneklerinden birisini seçin
- Başlığı girin
- YÜKLE'yi tıklayın
- EPSON LX-300 Uyumlu yazıcı için başlık girerken satırlar için DAR, NORMAL veya GENİŞ seçimi yapabilirsiniz
- Dahili yazıcı için girilen başlık satıra sığmıyorsa yazılar kırmızı olur

#### *Başlık Yazdırma*

• Başlığı yükledikten sonra çıktı almak için YAZDIR'ı tıklayın

#### *Başlık Okuma*

• Göstergede daha önce yüklenmiş başlığı ekrana getirmek için OKU'yu tıklayın

#### *Başlık Silme*

• Göstergede daha önce yüklenmiş başlığı silmek için SİL'i tıklayın

# *Göstergenin Tarih ve Saat'ini Ayarlama*

• Göstergenin tarih ve saatini bilgisayar tarih ve saati ile ayarlamak için TARİH VE SAAT AYARLA'yı tıklayın (Bu özellik sürüm 30 ve sonrası cihazlarda bulunmaktadır)

#### *Şablon Yükleme*

- Göstergeyi Başlık/Şablon yükleme moduna aldıktan sonra B3 Yardımcı'yı başlatın
- B3 Yardımcı portu otomatik olarak bulur
- Portu kendiniz de biliyorsanız seçebilirsiniz
- Şablonlar sekmesini tıklayın
- Göstergedeki yüklü şablonlar ekrana gelir
- Dilerseniz şablon noyu seçebilirsiniz (Bilmiyorsanız 0 seçin)
- ŞABLON YÜKLE'yi tıklayın
- Bir veya birden fazla şablon dosyası seçin
- Şablonlar yüklenirken bekleyin
- Yükleme işlemi tamamlanınca Göstergede Yüklü Şablonlar güncellenir

#### *Şablon Silme*

- Bir veya birden fazla şablon dosyası seçin
- ŞABLON SİL'i tıklayın
- Şablonlar silinirken bekleyin
- Silme işlemi tamamlanınca Göstergede Yüklü Şablonlar güncellenir

#### *Şablonu Bilgisayara Kaydetme*

- Bir veya birden fazla şablon dosyası seçin
- Şablonların kaydedileceği klasörü seçin
- Şablonlar bilgisayara kaydedilirken bekleyin

# **3. ŞABLONLAR**

#### *Genel Kurallar*

- Şablonlar not defteri ile açılıp, okunabilen dosyalardır ve .txt uzantısı ile kaydedilmelidir
- Dosya kodlaması (encoding) Windows-1254 olmalıdır
- Şablonlar şablon numarası ve adı ile belirtilirler
- Şablon numarası 0, 1, 2 olabilir
- Şablon adı dil eki dahil 15 karakter uzunluğunda olabilir, harf ve rakam dışında karakterler içermemelidir
- Dil eki -en (İngilizce) olabilir
- Dil ekiyle belirtilen şablonun belirtilmeyene göre üstünlüğü vardır
- Varsayılan dil Türkçe için dil eki olmamalıdır
- Göstergede dahili yazıcı için şablonlar bulunmaktadır
- Göstergeye B3 Yardımcı programıyla maksimum 20 adet şablon yüklenebilir
- Bir şablonun büyüklüğü maksimum (4086 şablon adı uzunluğu) bayt olabilir
- B3 Yardımcı programı ile yüklenen şablonun gösterge içindeki standart şablona üstünlüğü vardır
- Şablonda @ karakteri varsa, şablon B3 Yardımcı programı ile yüklenirken &40; ile değiştirilir Uzunluk hesaplanırken bu durum göz önüne alınmalıdır

## *Örnekler*

Tek tartımda kullanılan şablon ws için aşağıdaki durumlarda kullanılacak şablon yeşil renk ile belirtilmiştir.

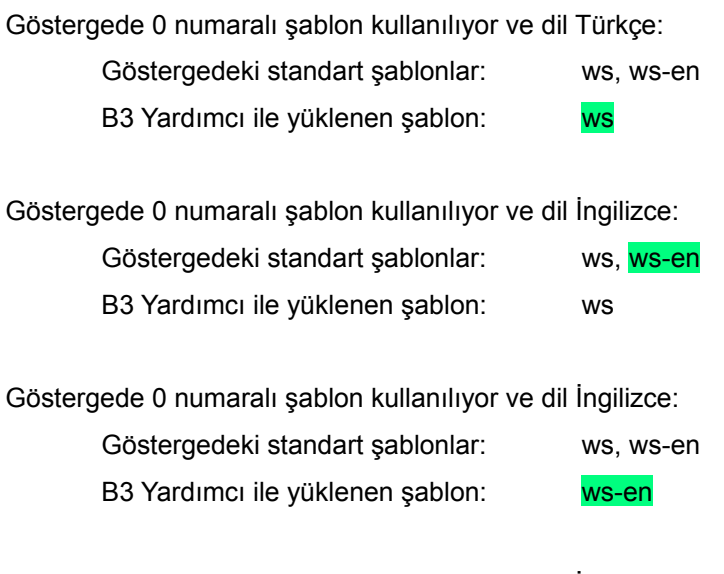

- Göstergede 0 numaralı şablon kullanılıyor ve dil İngilizce:
	- Göstergedeki standart şablonlar: ws B3 Yardımcı ile yüklenen şablon: Yok

Göstergede 1 numaralı şablon kullanılıyor ve dil Türkçe:

Göstergedeki standart şablonlar: Yok B3 Yardımcı ile yüklenen şablon: Yok Programda kullanılan şablon bulunamazsa hata verir

# *Uygulamalarda Kullanılan Şablonlar*

#### **start**

Yazdırma işlemine başlamadan önce en başta bu şablon yazdırılır (Ör. Epson LX-300 kağıt boyu ayarlama vs.)

#### **empty\_line**

Yazdırma işlemine başlamadan önce boş satır yazdırmada kullanılır

## **heading**

Başlık bilgisi

#### **footer**

Alt bilgi

#### **ws**

Tek tartım fişi

#### **wt\_1**

Toplam tartımı fişinin başı

#### **wt\_2**

Toplam tartımında her satır (tartım) için kullanılır

## **wt\_3**

Toplam tartımı fişinin sonu

#### **wt\_del**

Toplam tartımında silinen tartım için kullanılır

#### **t**

Toplam raporu

# **t\_del**

Toplam hafızası silinirken kullanılır

## *Şablon Sözdizimi*

Kodlama olarak **windows-1254** kullanılmalıdır.

# **&FF; - Bir Karakteri Onaltılık Düzende Belirtme**

Herhangi bir karakter onaltılık düzende &ff; veya &FF; şeklinde belirtilebilir. Ör. @ karakteri için &40; kullanılmalıdır.

# **\$[01;5;rtz] - Değişken**

Yazdırma sırasında değişkenin yerine değeri yazdırılır.

\$[Değişken numarası;Uzunluk;Flaglar]

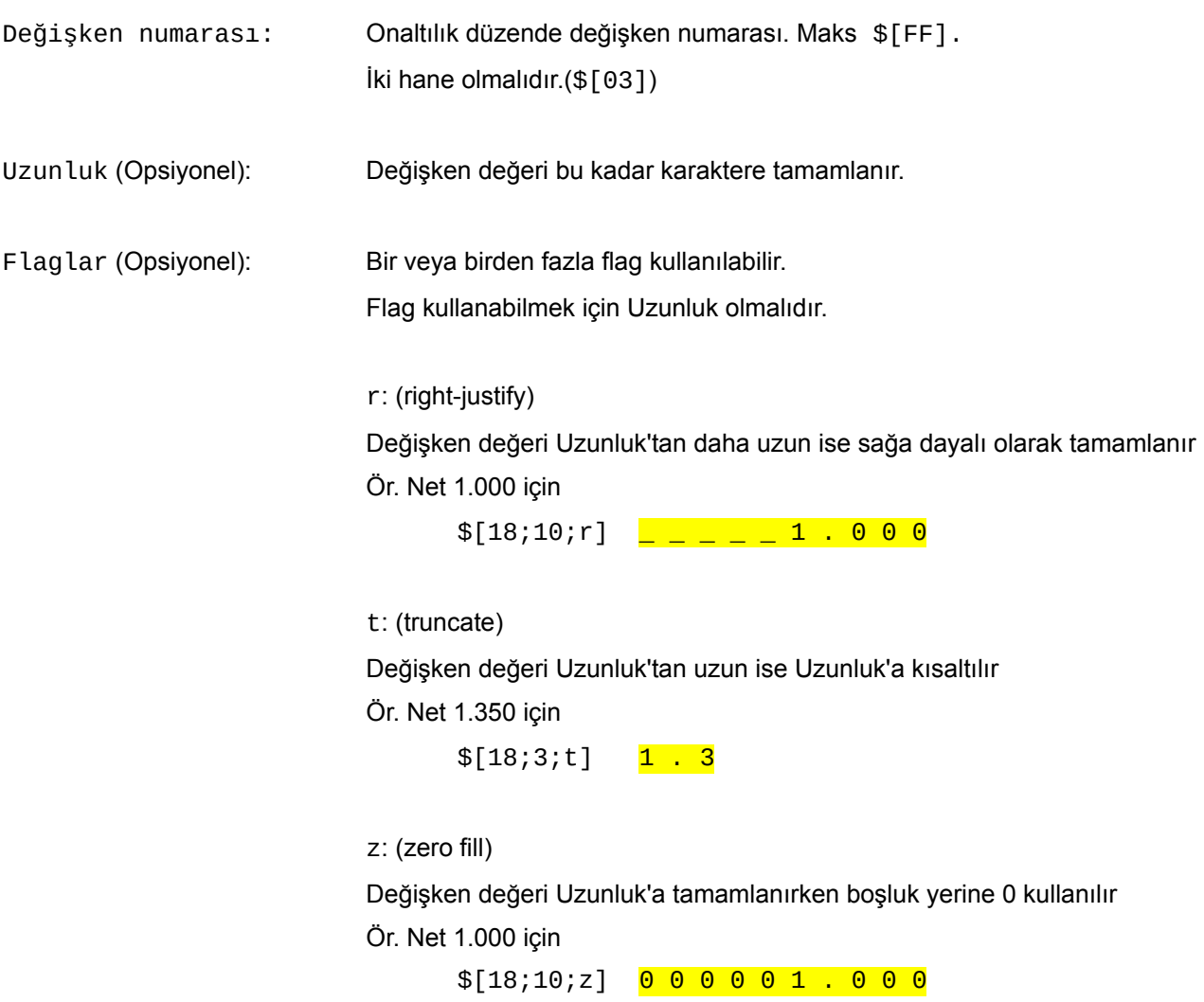

# **\$[heading] - Şablonu Dahil Et**

Başka şablon dahil edilir. Dahil edilen şablonda eğer varsa değişkenler vs. işlenmez. Şablon bulunamazsa hata verilir.

#### **#if[00] ... #else ... #endif - Koşullu Blok**

- Koşullu olarak işlenmesi istenen bölümler için kullanılır
- Koşul olarak bir değişken veya şablon olabilir
- #if, #else ve #endif satır başında yer almalıdır
- #else opsiyoneldir

Ör. Net 1.000

#if[23] +\$[18] #else \$[18] #endif

Sonuç: +1.000

Ör.

```
#if[heading]
$[heading]
#endif
```
Sonuç: heading şablonu varsa dahil edilir

# **?[00]{ ... } - Satır İçi Koşullu Blok**

- Koşullu olarak işlenmesi istenen bölümler için kullanılır
- Koşul olarak bir değişken veya şablon olabilir

Ör. Net 1.000

?[23]{+\$[18]}

Sonuç: +1.000

## *Değişkenler*

# **\$[11] - Fiş No**

# **\$[12] - Alibi No**

# **\$[13] - Tarih**

Dil Türkçe ise 31.07.2020, İngilizce ise 2020-07-31 formatındadır

## **\$[14] - Zaman**

15:30 formatındadır

# **\$[15] - Dara**

# **\$[16] - Sabit Dara**

Sabit dara varsa sabit dara değeridir ve doğrudur; yoksa yanlıştır. Aynı zamanda koşul değişkeni olarak kullanılabilir.

# **\$[17] - Brüt**

## **\$[18] - Net**

## **\$[19] - Birim**

kg'dir

# **\$[1A] - Başında # Olan Alibi No**

#123 formatındadır

## **\$[1C] - Toplam Dara**

Dara ve sabit dara toplamıdır

## **\$[1D] - Gün**

Ör. 1, 2, 31

## **\$[1E] - Ay**

Ör. 1, 2, 12

## **\$[1F] - Yıl**

Ör. 2020

## **\$[20] - Saat**

Ör. 1, 12, 23

## **\$[21] - Dakika**

Ör. 1, 59

## **\$[22] - Saniye**

Ör. 1, 59

# **\$[23] - Net Pozitif**

Koşul değişkenidir. Net >= 0 ise doğrudur

# **\$[24] - Net Negatif**

Koşul değişkenidir. Net < 0 ise doğrudur

# **\$[25] - Dara Noktadan Önce**

Dara'nın noktanın solunda kalan kısmıdır. Ör. Dara 1.000 ise 1'dir

# **\$[26] - Sabit Dara Noktadan Önce**

Sabit Dara'nın noktanın solunda kalan kısmıdır. Ör. Sabit Dara 1.000 ise 1'dir

# **\$[27] - Brüt Noktadan Önce**

Brüt'ün noktanın solunda kalan kısmıdır. Ör. Brüt 1.000 ise 1'dir

# **\$[28] - Net Noktadan Önce**

Net'in noktanın solunda kalan kısmıdır. Ör. Net 1.000 ise 1'dir

# **\$[29] - Toplam Dara Noktadan Önce**

Toplam Dara'nın noktanın solunda kalan kısmıdır. Ör. Toplam Dara 1.000 ise 1'dir

# **\$[35] - Dara Noktadan Sonra**

Dara'nın noktanın sağında kalan kısmıdır. Ör. Dara 1.250 ise 250'dir

# **\$[36] - Sabit Dara Noktadan Sonra**

Sabit Dara'nın noktanın sağında kalan kısmıdır. Ör. Sabit Dara 1.250 ise 250'dir

# **\$[37] - Brüt Noktadan Sonra**

Brüt'ün noktanın sağında kalan kısmıdır. Ör. Brüt 1.250 ise 250'dir

## **\$[38] - Net Noktadan Sonra**

Net'in noktanın sağında kalan kısmıdır. Ör. Net 1.250 ise 250'dir

## **\$[50] - Adet**

Toplam tartım adeti, genel toplam adet

#### **\$[51] - Miktar, Hacim**

# **\$[52] - Yoğunluk**

# *Örnek Şablonlar*

Ör. ws şablonu

```
#if[heading]
$[heading]
#endif
```
\$[13] \$[14] NO:\$[11;4;r]

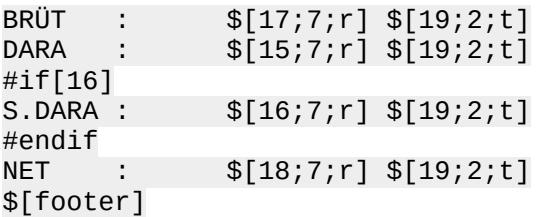

Ör. heading şablonu

&1b;W&01;ERTE ENDÜSTRİYEL ELEKTRONİK&1b;W&00; &1b;W&01; www.erte.com.tr &1b;W&00;